#### **Temat:** Wykorzystanie wejścia analogowego

**Opis istoty zajęć:** Zastosowanie modułu-interfejsu Arduino oraz obsługa interaktywnego terminala Arduino IDE, służącego do programowania mikrokontrolera. Prezentacja i wyjaśnienie sposobu zestawiania połączeń na podstawie dokumentacji ilustrującej montaż układów ćwiczeniowych. Podłączenie i sterowanie diodami elektroluminescencyjnymi z wykorzystaniem potencjometru i buttonów. Przełożenie odczytów wartości z wejścia analogowego na sterowanie liczbą świecących diod.

#### **Autor:** Krzysztof Bytow

## **Proponowany czas realizacji:** 90

# **Cele:**

## **1. ogólne (zadanie/przesłanie nauczyciela dla całych zajęć):**

- kształtowanie umiejętności programowania wizualnego układów mechatronicznych;
- czynnościowe kształtowanie właściwego rozumienia kluczowych pojęć infotechnicznych;
- motywowanie i kształtowanie nawyków związanych z obsługą układów mechatronicznych;

## **2. szczegółowe: uczennica/uczeń**

posiada wiedzę z zakresu kluczowych pojęć mechatronicznych;

doskonali umiejętność łączenia, konfiguracji i programowego sterowania diodami;

kształtuje umiejętność obsługi terminala do pisania kodu sterującego;

rozwija sprawność i kreatywność w montowaniu i rozbudowie modułów-interfejsów;

odczuwa satysfakcję z tego, że działa zmontowany własnoręcznie układ elektroniczny.

## **Materiał nauczania-uczenia się:**

- środowisko programowania Arduino IDE, układ Arduino i kabel USB;
- komputer PC z dystrybucją systemu i aplikacji Szkolnego Remiksu Ubuntu;
- płytka stykowa, zestaw przewodów połączeniowych;
- 10 diód elektroluminescencyjnych; 3 buttony;
- 10 rezystorów 220 Ω; potencjometr 10kΩ;
- dokumentacja techniczna mikrokontrolera Atmega 328 z układu Arduino.
- **Metody działania:**

## • brak

# **Wskaźniki osiągania celów (efekty): uczennica/uczeń**

- trafnie objaśnia pojęcia: mikrokontroler; potencjometr; dioda elektroluminescencyjna; button; opornik;
- poprawnie obsługuje terminal do pisania kodu sterującego i wgrywa kod do Arduino;
- stosuje elementy kodu do tworzenia i modyfikacji programów sterujących modułem-interfejsu;
- potrafi przesłać wyniki z układu do komputera;
- poprawnie deklaruje podstawowe typy zmiennych, definiuje i przypisuje im wartości;
- steruje diodą elektroluminescencyjną oraz modyfikuje treść wyświetlanych komunikatów.

# **Czynności uczniów Działania trenera Materiały i środki**

**UWAGA:Zakres materiału dobiera nauczyciel stosownie do możliwości, a uczniowie wybierają część zadań do realizacji.**

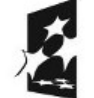

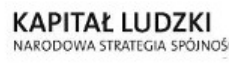

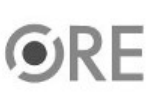

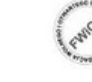

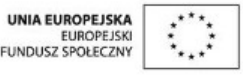

Projekt "Strategia Wolnych i Otwartych Implementacji jako innowacyjny model zainteresowania kierunkami informatyczno-technicznymi oraz wspierania uczniów i uczennic w kształtowaniu kompetencji kluczowych" współfinansowany ze środków Unii Europejskiej w ramach Europejskiego Funduszu Społecznego.

1

**Współuczestniczą w pokazie, zadają pytania, wyjaśniają wątpliwości.**

**Montują przykładowe układy do sterowania diodami.Wprowadzają kod sterujący i testują działanie układu; modyfikują fragmenty kodu i obserwuję skutki zmian.**

**Przeprowadza pokaz działania robota MAOR opartego na układzie Atmega.Prezentuje układ Arduino, na którym będą prowadzone ćwiczenia. Omawia elementy wchodzące w skład zestawu. Uruchamia środowisko programistyczne Arduino IDE, objaśniając poszczególne funkcje programu. Pokazuje wstępną konfigurację programu w celu komunikacji między komputerem, a modułem. Omawia kod źródłowy i jego poszczególne elementy.W dalszej części wyjaśnia i prezentuje działanie przetwornika analogowo-cyfrowego.**

**Zachęca uczennice i uczniów do samodzielnego podłączenia układu i do zaprogramowania mikrokontrolera przykładową procedurą obsługi diody. Podpowiada, jakie szczegółowe działania muszą podjąć uczennice i uczniowie, aby ich układ funkcjonował prawidłowo, w pełni zgodnie z zadaniem.**

**Formułuje zadania obligatoryjne:Opisz w e-Portfolio Serwisu e-Swoi jak najkrócej to, co uważasz za osiągnięcie z zajęć;Umieść w e-Repozytorium Serwisu e-Swoi zmodyfikowane przez siebie kody sterujące.**

**Formułuje zadania**

**rozszerzające:Zmodyfikuj program tak, aby diody mrugały w odstępach losowych;Zaprogramuj efekt fali z regulacją szybkości działania wykorzystując potencjometr.**

**Pojęcia: mikrokontroler, button, opornik, potencjometr, wejście analogowe, wejścia/wyjścia cyfrowe, dioda elektroluminescencyjna;http://pl.wikipedia.org/wiki/Dioda\_elektroluminescencyjna http://pl.wikipedia.org/wiki/Mikrokontrolerhttp://arduino.cc/en/Tutorial/Buttonhttp://arduino.cc/en/Tutorial/DigitalPins http://arduino.cc/en/Tutorial/AnalogInput http://pl.wikipedia.org/wiki/Opornik http://pl.wikipedia.org/wiki/Potencjometr Wprowadzenie do środowiska Arduino; http://e-swoi.pl/wiki/article/arduino-podstawy/http://e-swoi.pl/wiki/article/mechatronika-faq/ Filmy instruktażowe**

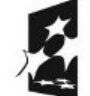

KAPITAŁ LUDZKI NARODOWA STRATEGIA SPÓJNOŚCI

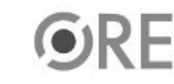

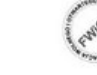

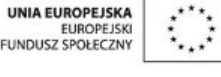

Projekt "Strategia Wolnych i Otwartych Implementacji jako innowacyjny model zainteresowania kierunkami informatyczno-technicznymi oraz wspierania uczniów i uczennic w kształtowaniu kompetencji kluczowych" współfinansowany ze środków Unii Europejskiej w ramach Europejskiego Funduszu Społecznego.

2